### **Virtual CloneDrive**

Escrito por Carlos Artiles Fontales Miércoles, 11 de Noviembre de 2009 09:24

Virtual CloneDrive es una aplicación gratuita, freeware, que funciona como una unidad lectora CD/DVD.. **Virtual CloneDrive**

# **Descripción y características.**

Virtual CloneDrive es una aplicación gratuita, freeware, que funciona y se comporta como una unidad lectora CD/DVD física adicional en nuestro ordenador, aunque solo existe de forma virtual.

Para ser más exactos, se pueden tener hasta 8 unidades lectoras CD/DVD virtuales, y así aparecerán en nuestro explorador de archivos Windows.

Es capaz de correr todos los formatos de imágenes como ISO, BIN, CCD...

Es una aplicación específica de la plataforma Windows, ya que en otros s.o. como linux, el montaje de las imágenes para su uso es inmediato a través de consola, navegador de archivos o directamente desde la aplicación visor como VLC y otras...

Las ventajas que ofrece este sistema virtual son:

· Independencia frente al formato físico de almacenamiento CD o DVD.

Protección de dichos formatos, al no estar usándolos y transportándolos continuamente no se dañan.

Aumento considerable de las unidades lectoras de nuestro ordenador, posibilitando en muchos casos el acceso simultáneo a software y aplicaciones que de otra manera sería difícil al disponer de una o dos unidades lectoras reales de dotación del equipo.

Escrito por Carlos Artiles Fontales

Aumenta el nivel de seguridad en la preservación de la información, ya que esta se encuentra duplicada, al estar en dos lugares, en el soporte físico original, CD, DVD, disco duro externo, Ud. flash USB... y en el archivo imagen generado.

El único requisito necesario es la conversión del contenido del CD o DVD a una imagen bit a bit, I.S.O., BIN..., existen varias formas de hacerlo, de manera inmediata a través de s.o. linux, como una opción más en el navegador de archivos o bien, en plataforma Windows existen programas como Nero y otros gratuitos específicos como ISO Recorder o Free ISO Creator descargables desde Internet.

## **Requisitos del Sistema**

Un ordenador personal compatible-IBM con un mínimo de 1GHz, microprocesador tipo-Pentium 500 MHz (1 GHz recomendado) y 128 MB de RAM (256 MB recomendado)

S.O. Windows 98/98SE/ME/2000/XP/XP64/VISTA/VISTA64

### **Manual paso a paso**

Este How To está hecho sobre XP.

Accedemos a http:/ /www.slysoft.com/es/virtual-clonedrive.html para descargar la aplicación desde el fabricante.

Podemos observar que existen otros productos interesantes de SlySoft, AnyDVD, CloneDVD...

Hacemos clic en Descargar

### **Virtual CloneDrive**

Escrito por Carlos Artiles Fontales Miércoles, 11 de Noviembre de 2009 09:24

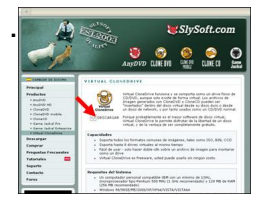

Accedemos a Virtual CloneDrive

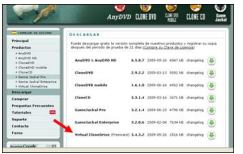

Nos aparecerá el típico diálogo de descarga e instalación.

Leemos las condiciones del fabricante, aceptamos y después, en el diálogo de tipo de instalación marcamos todas las casillas.

Se necesitan unos 2 MB de memoria.

Terminamos con la instalación y hacemos correr Virtual CloneDrive.

Nos aparecerá un cuadro de configuración similar a éste.

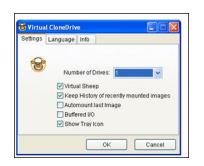

Escrito por Carlos Artiles Fontales

Podemos configurar hasta 8 Drives virtuales, en nuestro caso dejamos todo como está, con una única unidad virtual CD/DVD.

A continuación abrimos el explorador de Windows o Mi PC y aparece lo siguiente:

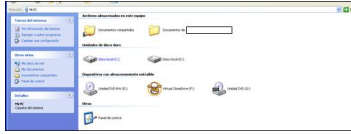

Ya está visible la nueva unidad virtual lectora CD/DVD, junto con el resto de los dispositivos de almacenamiento extraíbles. Seleccionamos la nueva unidad virtual con el ratón y hacemos clic con el botón derecho.

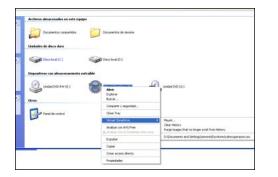

Ya podemos montar nuestras imágenes y hacerlas correr desde nuestra unidad virtual.

Se puede montar una imagen iso como la que ofrece el C.N.I.C.E. en el enlace:

http://www.isftic.mepsyd.es/formacion/enred/index\_formacion.php

[y poder acceder a sus manuales pdf](http://www.isftic.mepsyd.es/formacion/enred/index_formacion.php)

### **Virtual CloneDrive**

Escrito por Carlos Artiles Fontales Miércoles, 11 de Noviembre de 2009 09:24

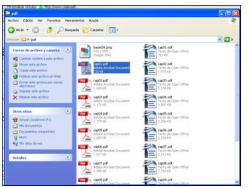

O navegar directamente desde la interfaz web del curso.

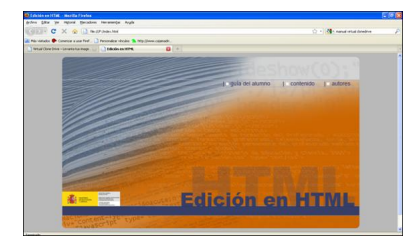

También podemos cargar una imagen I.S.O. de un vídeo o película, con la opción de abrirlo luego desde una aplicación como VLC, en el siguiente artículo del C.N.I.C.E. tienes más información de esta opción de reproductor de videos con casi todos los codecs disponibles y conocidos.